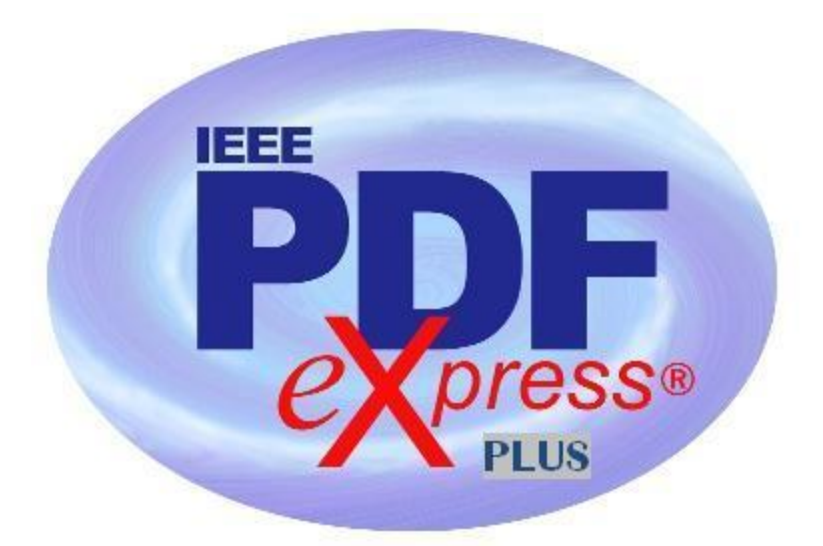

## IEEE PDF  $eX$  press Plus Site Setup Confirmation

## IEEE PDF eXpress PLUS is a free service for IEEE conferences. PDF eXpress PLUS…

- assists conference authors in meeting the latest IEEE Xplore® requirements for PDF files.

- provides a simple and convenient way for conference publication chairs to collect final papers from authors.

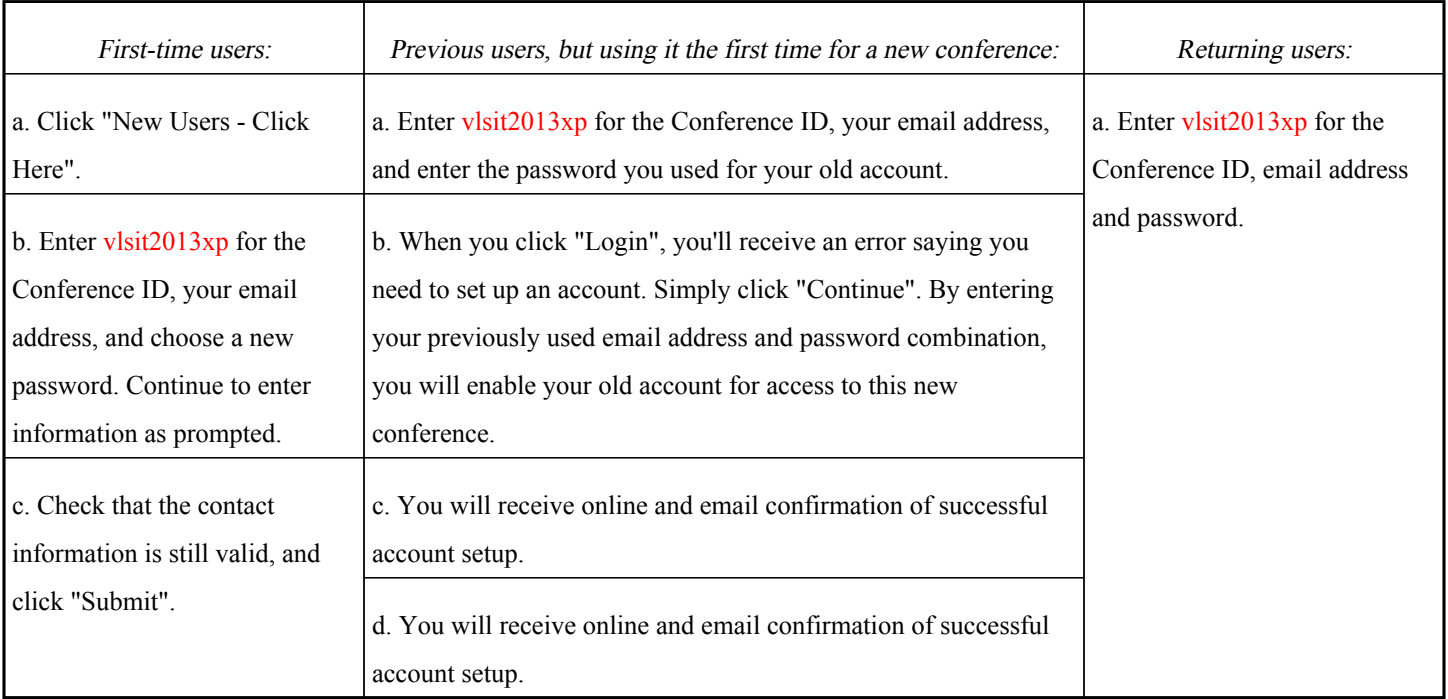

1. Access the IEEE PDF eXpress Plus site at: http://www.pdf-express.org/plus

- 2. For each conference paper, click "Create New Title".
- 3. Enter identifying text for the paper (title is recommended but not required).
- 4. Click "Submit PDF for Checking" or "Submit Source Files for Conversion".
- 5. Indicate platform, source file type (if applicable), click Browse and navigate to file, and click "Upload File". You will receive online and email confirmation of successful upload.

6. You will receive an email with your Checked PDF or IEEE PDF eXpress Plus-converted PDF attached. If you submitted a PDF for Checking, the email will show if your file passed or failed.

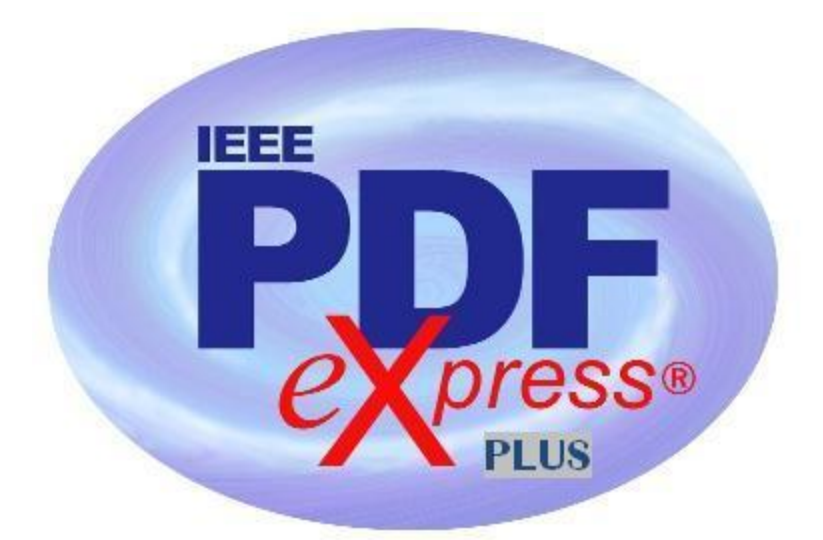

## IEEE PDF <sup>e</sup>Xpress Plus Site Setup Confirmation

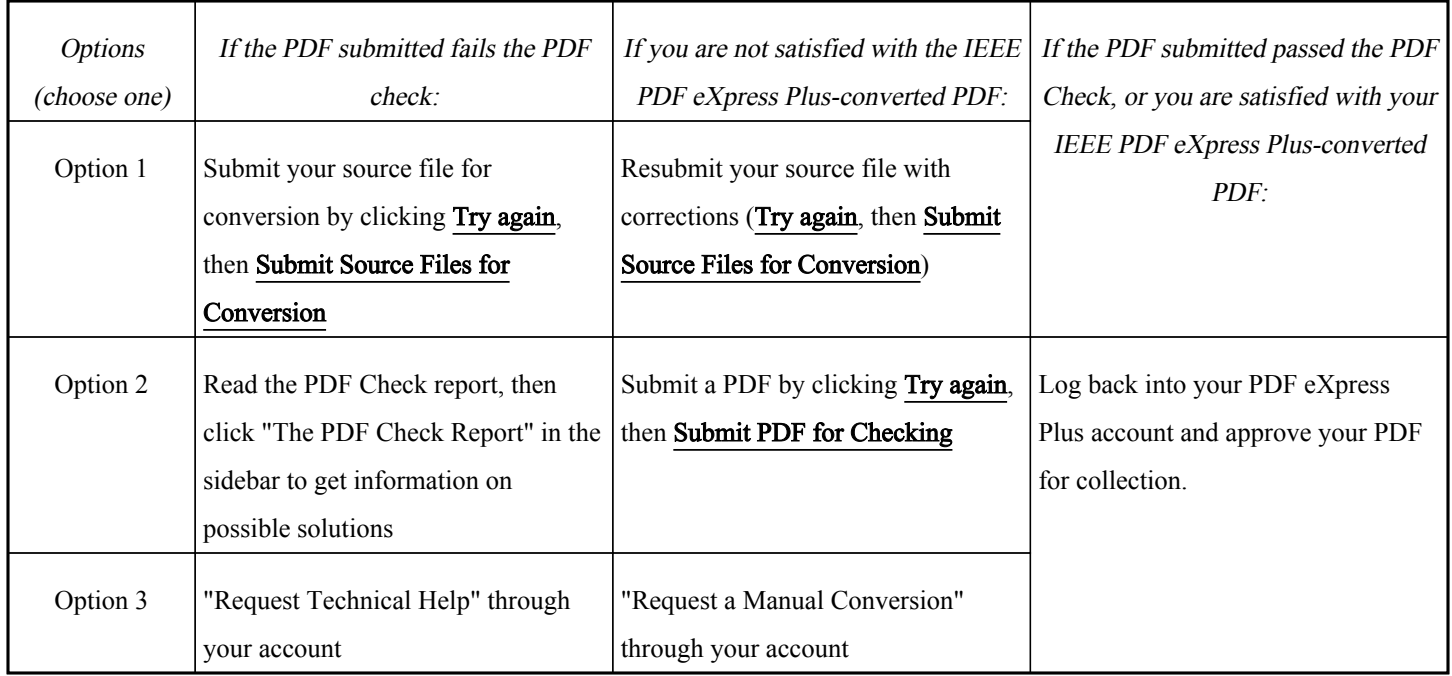